## Applikation "E-Mail-Versand als **Prozessereignismeldung mit SMTP-Kommunikationsbaustein"**

**SIMATIC STEP 7**

**Applikationsbeschreibung** y **April 2012**

# **Applikationen & Tools**

**Answers for industry.**

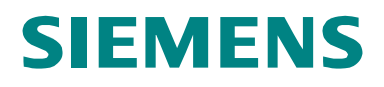

#### **Siemens Industry Online Support**

Dieser Beitrag stammt aus dem Siemens Industry Online Support. Durch den folgenden Link gelangen Sie direkt zur Downloadseite dieses Dokuments:

<http://support.automation.siemens.com/WW/view/de/46817803>

#### **Vorsicht**

Die in diesem Beitrag beschriebenen Funktionen und Lösungen beschränken sich überwiegend auf die Realisierung der Automatisierungsaufgabe. Bitte beachten Sie darüber hinaus, dass bei Vernetzung Ihrer Anlage mit anderen Anlagenteilen, dem Unternehmensnetz oder dem Internet entsprechende Schutzmaßnahmen im Rahmen von Industrial Security zu ergreifen sind. Weitere Informationen dazu finden Sie unter der Beitrags-ID 50203404.

<http://support.automation.siemens.com/WW/view/de/50203404>.

Bei Fragen zu diesem Beitrag wenden Sie sich bitte über folgende E-Mail-Adresse an uns:

<mailto:online-support.industry@siemens.com>

Nutzen Sie auch aktiv unser technisches Forum aus dem Industry Online Support zu diesem Thema. Bringen Sie Fragen, Anregungen oder Probleme mit ein und diskutieren Sie diese zusammen mit unserer starken Forengemeinde:

[http://www.siemens.de/forum-applikationen](http://www.automation.siemens.com/WW/forum/guests/Conference.aspx?ForumID=229&Language=de)

SIMATIC

**Automatisierungsaufgabe 1**

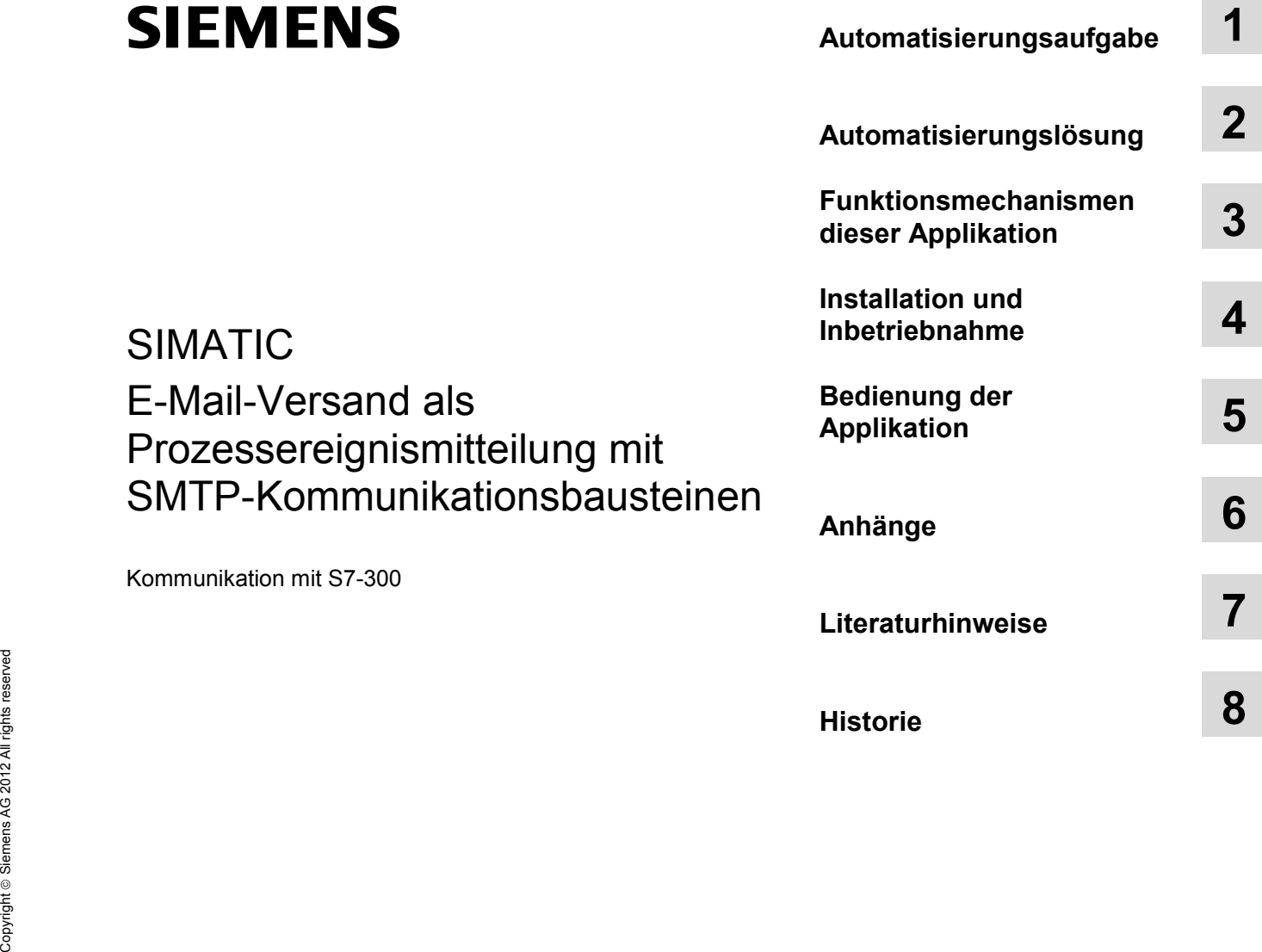

## <span id="page-3-0"></span>**Gew**ährleistung und Haftung

**Hinweis** Die Applikationsbeispiele sind unverbindlich und erheben keinen Anspruch auf Vollständigkeit hinsichtlich Konfiguration und Ausstattung sowie jeglicher Eventualitäten. Die Applikationsbeispiele stellen keine kundenspezifischen Lösungen dar, sondern sollen lediglich Hilfestellung bieten bei typischen Aufgabenstellungen. Sie sind für den sachgemäßen Betrieb der beschriebenen Produkte selbst verantwortlich. Diese Applikationsbeispiele entheben Sie nicht der Verpflichtung zu sicherem Umgang bei Anwendung, Installation, Betrieb und Wartung. Durch Nutzung dieser Applikationsbeispiele erkennen Sie an, dass wir über die beschriebene Haftungsregelung hinaus nicht für etwaige Schäden haftbar gemacht werden können. Wir behalten uns das Recht vor, Änderungen an diesen Applikationsbeispielen jederzeit ohne Ankündigung durchzuführen. Bei Abweichungen zwischen den Vorschlägen in diesem Applikationsbeispiel und anderen Siemens Publikationen, wie z.B. Katalogen, hat der Inhalt der anderen Dokumentation Vorrang.

> Für die in diesem Dokument enthaltenen Informationen übernehmen wir keine Gewähr.

Unsere Haftung, gleich aus welchem Rechtsgrund, für durch die Verwendung der in diesem Applikationsbeispiel beschriebenen Beispiele, Hinweise, Programme, Projektierungs- und Leistungsdaten usw. verursachte Schäden ist ausgeschlossen, soweit nicht z.B. nach dem Produkthaftungsgesetz in Fällen des Vorsatzes, der groben Fahrlässigkeit, wegen der Verletzung des Lebens, des Körpers oder der Gesundheit, wegen einer Übernahme der Garantie für die Beschaffenheit einer Sache, wegen des arglistigen Verschweigens eines Mangels oder wegen Verletzung wesentlicher Vertragspflichten zwingend gehaftet wird. Der Schadensersatz wegen Verletzung wesentlicher Vertragspflichten ist jedoch auf den vertragstypischen, vorhersehbaren Schaden begrenzt, soweit nicht Vorsatz oder grobe Fahrlässigkeit vorliegt oder wegen der Verletzung des Lebens, des Körpers oder der Gesundheit zwingend gehaftet wird. Eine Änderung der Beweislast zu Ihrem Nachteil ist hiermit nicht verbunden.

Weitergabe oder Vervielfältigung dieser Applikationsbeispiele oder Auszüge daraus sind nicht gestattet, soweit nicht ausdrücklich von Siemens Industry Sector zugestanden.

## **Inhaltsverzeichnis**

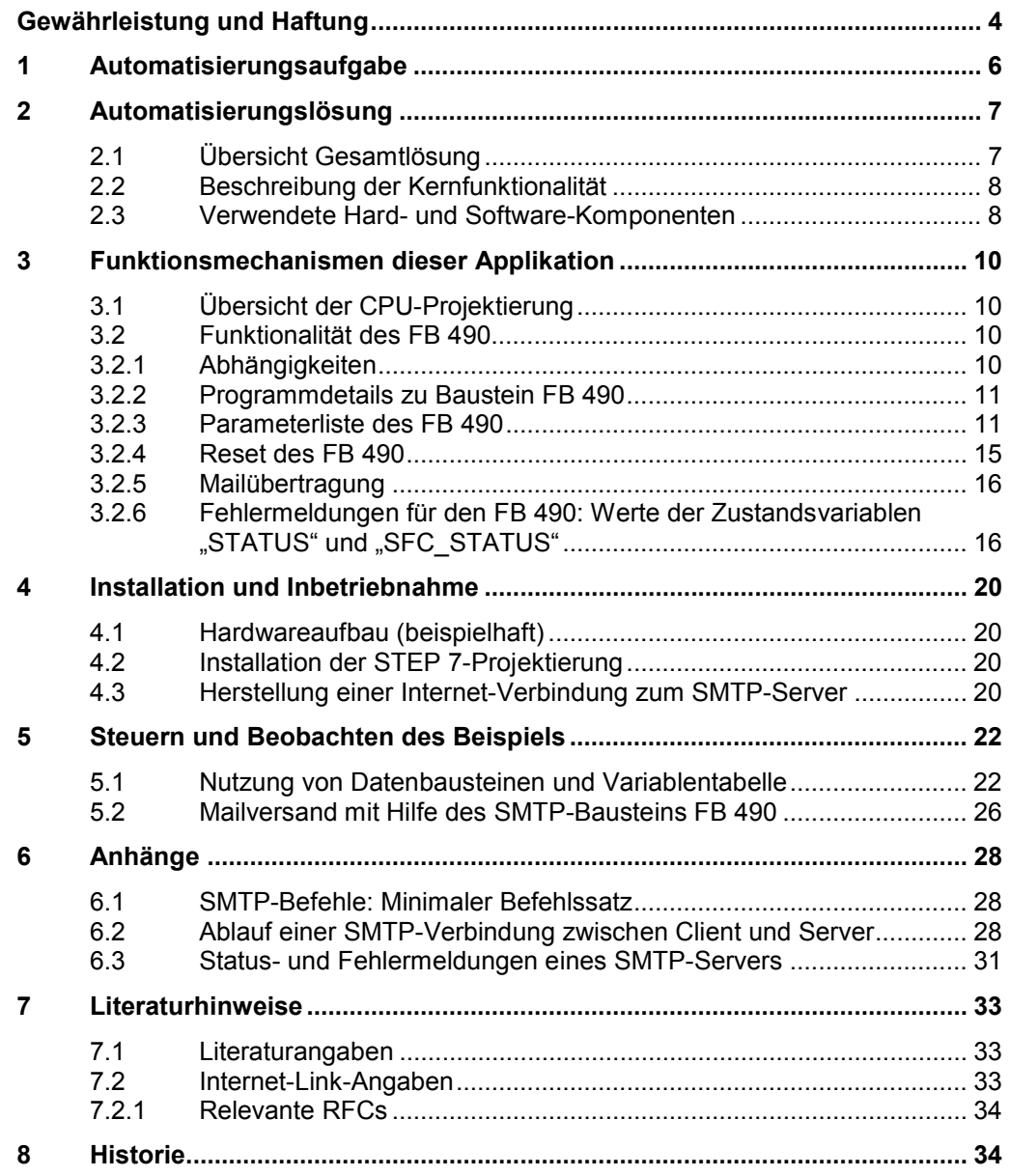

2.1 Übersicht Gesamtlösung

## **1 Automatisierungsaufgabe**

#### **Einführung**

<span id="page-5-0"></span>Mit dem Wachstum des Vernetzungsgrades in der Automatisierungsbranche steigt zunehmend das Verlangen, auch Meldungen über die Grenzen lokaler Netzwerke (LANs, "Local Area Networks") hinaus auszutauschen.

Eine der Möglichkeiten für eine solche Kommunikation ist die Verwendung von E-Mail-Diensten über das Internet.

#### **Überblick über die Automatisierungsaufgabe**

Folgendes Bild gibt einen Überblick über die Automatisierungsaufgabe. Abbildung 1-1

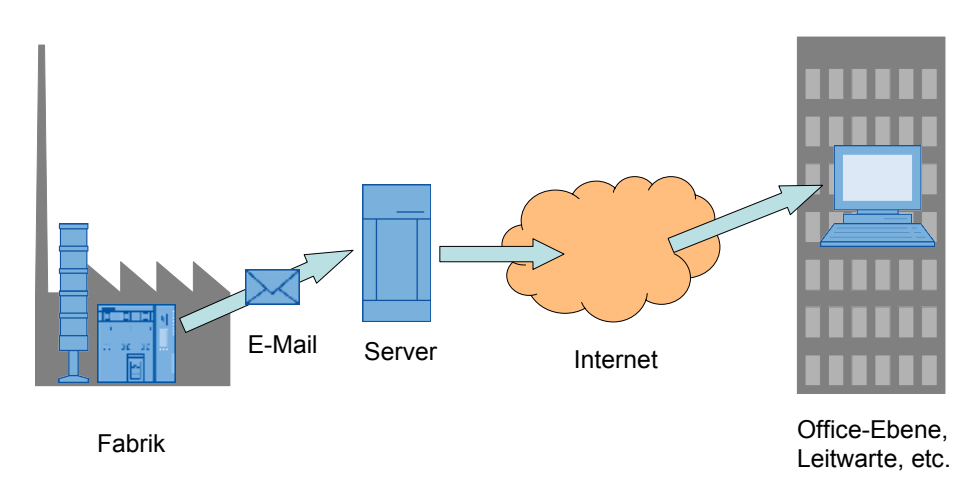

In einer Automatisierungs- oder Prozessanlage soll, abhängig von einem beliebigen Betriebsereignis, der Versand einer E-Mail ausgelöst werden.

Im Rahmen der Projektierung können beliebige Empfänger konfiguriert werden. Der Inhalt der Mail soll ebenfalls frei konfigurierbar sein und beispielsweise eine Klartextmeldung des aufgetretenen Ereignisses oder auch bestimmte Betriebsvariablen enthalten.

Im Rahmen einer erhöhten Betriebssicherheit werden dabei verschiedene Mailserver-Authentifizierungsverfahren unterstützt. Damit wird verhindert, dass die Kommunikation durch unbefugte Dritte beeinflusst wird.

2.1 Übersicht Gesamtlösung

## <span id="page-6-0"></span>**2 Automatisierungslösung**

## **2.1 Übersicht Gesamtlösung**

#### **Schema**

<span id="page-6-1"></span>Die folgende Abbildung zeigt schematisch die wichtigsten Komponenten der Lösung:

Abbildung 2-1

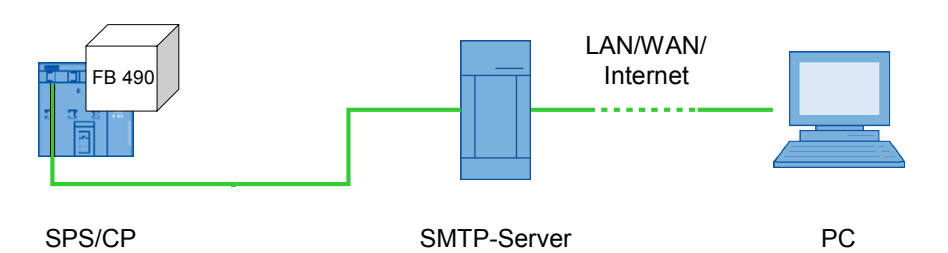

Kernstück der Automatisierungslösung ist der FB490, der zusammen mit anderen SIMATIC-Bausteinen für die Offene Kommunikation den Versand von E-Mails über das Internet steuert.

Während die Offenen Kommunikationsbausteine die grundlegenden TCP/IP-Dienste kontrollieren, bedient der FB490 die darüberliegenden Dienste des Mailversands und kommuniziert mit dem Mail-Server. Als Protokoll hierfür wird der gegenwärtige Internetstandard SMTP ("Simple Mail Transfer Protocol") verwendet.

Hat der SMTP-Mailserver die Nachricht erhalten, so sendet er diese selbständig über das angeschlossene Netz (LAN, WAN oder Internet) an einen PC mit beliebiger Empfängeradresse.

#### **Abgrenzung**

Diese Applikation enthält keine Beschreibung der Grundlagen der TCP/IP-Kommunikation oder der Verwendung von SMTP-Protokollen. Grundlegende Kenntnisse über diese Themen werden voraus gesetzt bzw sind in den im Anhang aufgeführten Dokumenten zu finden.

Die Applikation beschreibt ausschließlich den Einsatz und die Eigenschaften der verwendeten Kommunikationsbausteine. Alle anderen Komponenten, insbesondere die Existenz eines korrekt konfigurierten SMTP-Servers, werden vorausgesetzt. Die Projektierung dieser Komponenten ist nicht Teil der vorliegenden Applikation.

**Hinweis** Für die TCP/IP-Kommunikation werden die offenen Kommunikationsbausteine TCON, TSEND, TRCV und TDISCON verwendet. Die Parametrierungsdaten für diese Bausteine sind im Baustein FB490 definiert.

> Die für die offene TCP/IP Kommunikation notwendige **VerbindungsID** für den SMTP-Baustein ist hier fest im FB490 auf den Wert **W#16#64** parametriert.

Wenn Sie neben dem Email Versand noch weitere offene Kommunikationsverbindungen projektieren wollen, müssen Sie jeweils unterschiedliche Connection IDs wählen.

#### 2.2 Beschreibung der Kernfunktionalität

### **2.2 Beschreibung der Kernfunktionalität**

<span id="page-7-0"></span>Der FB 490 ist ein asynchroner Kommunikationsbaustein. Er erlaubt den Versand einer E-Mail von einer S7-CPU, die die offene Kommunikation unterstützt, an einen beliebigen SMTP-Server, mit dem die SPS über Industrial Ethernet (nicht notwendigerweise über PROFINET) verbunden ist, zu einem beliebigen Zeitpunkt. Das bedeutet, dass die SPS programmiert werden kann, den Mailversand prinzipiell als Reaktion auf jedes beliebige Betriebsereignis (Meldungen, Werte von Betriebsvariablen, Ablauf von Fristen, ...) auszulösen.

Die Projektierung erlaubt dabei unter anderem die Einstellung folgender Parameter:

- IP-Adresse des SMTP-Servers
- Benutzername und Passwort für die Authentifizierung am SMTP-Server, falls gefordert
- x Empfänger-Adresse, sowie ggf. die Adressen von Kopien-Empfängern
- Betreff-Zeile
- Priorität
- x ASCII-Klartext und ggf. ein Mailanhang

Der FB 490 ist nicht für den *Empfang* von Meldungen (POP) vorgesehen.

#### **Vorteile dieser Lösung**

Die hier vorgestellte Lösung bietet Ihnen folgende Vorteile:

- Sie setzt auf den am weitesten verbreiteten Standard für die Nachrichtenübermittlung über Internet auf.
- SMTP ist ein leistungsfähiges, etabliertes, flexibles Verfahren.
- x eine Ethernet-Struktur ist an praktisch jedem Einsatzort vorhanden, d.h. es entstehen kaum zusätzliche Kosten.
- x SMTP-Maildienste stehen weltweit zur Verfügung.
- <span id="page-7-1"></span>x Empfänger können die Mails über verschiedene Wege (PC, Smartphone, ...) abrufen.

### **2.3 Verwendete Hard- und Software-Komponenten**

#### **Hardware-Komponenten**

Der FB 490 und die zugrundeliegenden Offenen Kommunikationsbausteine sind auf folgenden Hardwareplattformen lauffähig:

- x CPU 31x PN/DP (ab V3.2, CPU 314C-2 PN/DP ab V3.3) (Link \8\)
- x S7-400 PN-CPUs
- x ET200S/ IM 151-8
- x ET200PRO/ IM 154-8 CPU
- x WinAC, z.B. mit SIMATIC Microbox PC

#### **Standard Software-Komponenten**

Die Bausteine sind lauffähig unter STEP 7 V5.5 und höher mit S7-SCL 5.3+SP5 und höher. Auf WinAC-Rechnern kann die Applikation WinAC ab Version 2.6 oder höher betrieben werden.

#### 2.3 Verwendete Hard- und Software-Komponenten

Tabelle 2-1

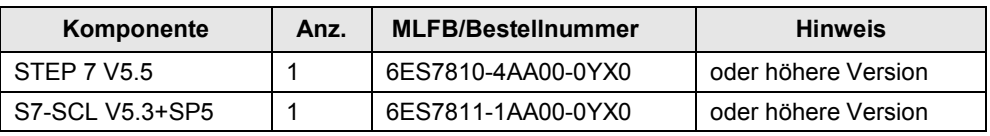

**ACHTUNG** Falls Sie in Ihrem Projekt in HW Konfig beim Kompilieren eine Fehlermeldung erhalten, so müssen Sie ein Update der HSB-Dateien vornehmen, um die Applikation in Betrieb nehmen zu können.

> Folgen Sie hierzu den Anweisungen in den FAQs 23183356 (Link \6\) bzw. 22374837 (Link \7\) des Automation Support Portals!

#### **Beispieldateien und Projekte**

Die folgende Liste enthält alle Dateien und Projekte, die in diesem Beispiel verwendet werden.

Tabelle 2-2

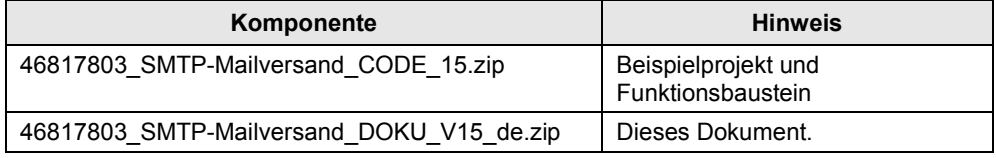

#### **HINWEIS** Beachten Sie, dass verschiedene Bausteine des Projekts mit Know-How-Protect ausgeliefert werden. Das bedeutet, dass Sie diese Bausteine zwar in Ihren Projekten verwenden können, dass deren Quelltexte aber von Ihnen weder eingesehen noch geändert werden können.

3.1 Übersicht der CPU-Projektierung

## **3 Funktionsmechanismen dieser Applikation**

## **3.1 Übersicht der CPU-Projektierung**

<span id="page-9-1"></span><span id="page-9-0"></span>Abbildung 3-1

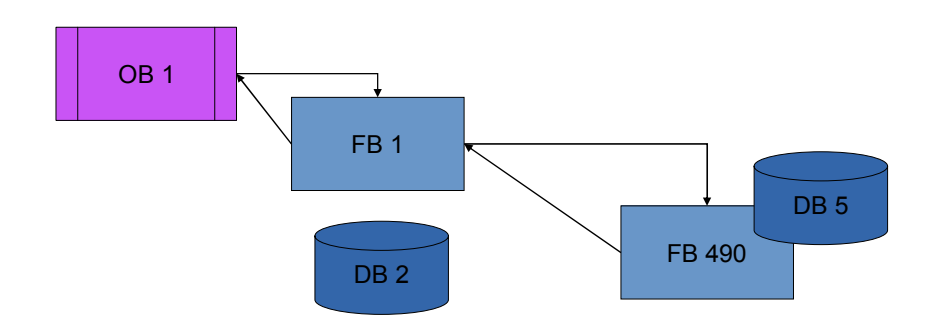

Die Projektierung im Applikationsbeispiel ist sehr einfach gehalten und dient nur der Erläuterung der prinzipiellen Funktion.

Vom OB 1 zyklisch aufgerufen wird der FB 1, der wiederum in jedem Zyklus den FB 490 aufruft. Die Parameter für den Aufruf des FB 490 werden im DB 2 vorgehalten, während der DB 5 Instanzdatenbaustein für den FB 490 ist.

Sämtliche Kommunikation mit dem SMTP-Server findet über den FB 490 statt.

Die einzige Funktion des FB 1, außer als Wrapper für den FB 490 zu dienen, ist die, bei Auftreten eines Fehlers die transienten Fehlercodes (STATUS, SFC\_STATUS, s. [3.2.3\)](#page-10-1) in permanente Merker zu übertragen, so dass sie für spätere Analyse zur Verfügung stehen.

## **3.2 Funktionalität des FB 490**

#### **3.2.1 Abhängigkeiten**

<span id="page-9-3"></span><span id="page-9-2"></span>Der FB 490 benötigt folgende Funktionsbausteine und SFCs aus der Standard Library von STEP 7 (Ordner "IEC Function Blocks"):

Table 3-1

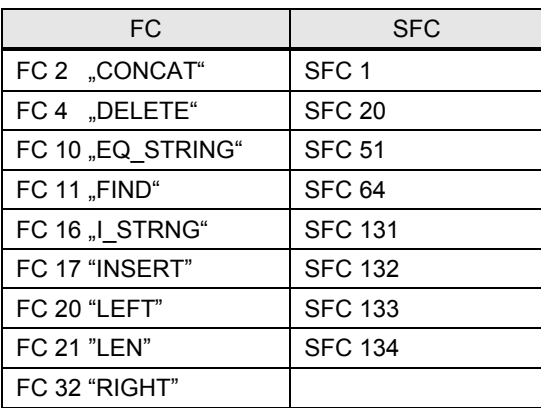

Diese Bausteine müssen in das Projekt kopiert werden, um den FB 490 betreiben zu können.

Im Beispielprojekt ist der DB 5 als Instanzdatenbaustein konfiguriert.

#### **3.2.2 Programmdetails zu Baustein FB 490**

<span id="page-10-2"></span><span id="page-10-0"></span>Der FB 490 ist ein asynchroner Funktionsbaustein. Da sich die Abarbeitung des Versands einer Mail über etliche CPU-Zyklen erstreckt, muss der FB zumindest in der Zeit zwischen dem Anstoß des Mailversands und der Beendigung des Dialogs mit dem SMTP-Server in regelmäßigen Abständen (idealerweise in jedem CPU-Zyklus) aufgerufen werden.

#### **Unterstützte Authentifizierungsverfahren**

Der FB 490 unterstützt zwei Mailversendeverfahren:

- Anonym, d.h. ohne Authentifizierung des Anwenders. Dieses Verfahren wird heutzutage aus Gründen der Datensicherheit nur noch selten verwendet. Sog. "offene Mail-Relays", die keine Benutzeridentifikation verlangen, gelten als potenzielle Einfalltore für SPAM und Malware.
- SMTP-AUTH, das momentan als Standard für die Konfiguration von Mailservern gilt. Es ist mit dem erweiterten Protokoll ESMTP auf fast allen üblichen Mailservern verfügbar.

SMTP-AUTH bietet wiederum vier verschiedene Protokolle für die Abwicklung der Authentifizierung an, nämlich *login*, *plain*, *CRAM-MD5* und *NTLM*.

Der FB 490 unterstützt nur das *login*-Protokoll.

#### **Syntaxüberprüfungen**

Aus Gründen der Performanz wird die syntaktische Korrektheit übergebener Mail-Adressen nicht überprüft. Dies gilt insbesondere für die unten aufgeführten Parameter TO S, CC und FROM.

#### **3.2.3 Parameterliste des FB 490**

<span id="page-10-1"></span>Beim Aufruf werden dem FB 490 die folgenden Parameter übergeben. In Klammern angegeben sind jeweils der Parametertyp (Eingang, Durchgang, Ausgang), der Datentyp und die obligate oder optionale Versorgung des Parameters.

#### **REQ (in, BOOL, obligat)**

Dieser Parameter ("Send REQuest") steuert den Ablauf der Mailübertragung als ganzes.

Eine steigende Flanke  $0 \rightarrow 1$  beginnt eine neue Mailübertragung; in allen anderen Fällen wird eine bereits begonnene Übertragung fortgeführt, oder – falls kein Übertragungsauftrag mehr abzuarbeiten ist – der Baustein kehrt sofort zurück. (Vgl. jedoch auch COM\_RST).

Für Details zum Übertragungsablauf, siehe [3.2.5](#page-15-0).

#### **ADR\_MAIL\_SERVER (in, DWORD, obligat)**

Die absolute IP-Adresse des SMTP-Servers, dem der FB den Mailübermittlungsauftrag übergibt.

Die Adresse wird als Folge von vier Bytes übertragen, das höchstwertige Byte des DWORDs enthält dabei das erste Byte der IP-Adresse, das niederwertigste Byte des DWORDs das letzte Byte der IP-Adresse. Ein Parameterwert "DW#16#C0A800C8" repräsentiert also die IP-Adresse 192.168.0.200. (16#C0 = 192, etc.)

#### **WATCH\_DOG\_TIME (in, TIME, obligat)**

Gibt die maximale Zeit vor, die bis zu einem erfolgreichen Verbindungsaufbau verstreichen darf.

Wird innerhalb dieser vorgebenen Zeitspanne keine funktionierende Verbindung mit dem angegebenen SMTP-Server erzielt, so baut der Baustein die Verbindung selbständig wieder ab.

Bei einer direkten Ethernet-Anbindung ist die Verbindung üblicherweise innerhalb von wenigen Sekunden hergestellt.

Beachten Sie, dass der FB nach Ablauf des Watchdogs noch Zeit benötigt, um den Verbindungsabbau durchzuführen. Das heißt, dass Sie die Aufrufe des FB noch weiterführen sollten, auch wenn der Watchdog mit einem entsprechenden Fehlerwert abgelaufen ist.

#### **USERNAME (in, ANY, optional)**

#### **PASSWORD (in, ANY, optional)**

Name und zugehöriges Passwort für einen Benutzeraccount auf dem angewählten SMTP-Server.

USERNAME ist dabei unabhängig von der Mailadresse des Absenders der zu übertragenden Nachricht.

Wird kein Benutzername angegeben oder ist USERNAME ein leerer String "", so versucht der FB, die Mailübertragung ohne Authentifizierung durchzuführen. Dies wird fehlschlagen, falls der SMTP-Server nicht als "offenes" Relay eingerichtet ist.

#### **TO\_S (in, ANY, obligat)**

Mailadresse des Empfängers in Form eines ASCII-Strings mit einer maximalen Länge von 240 Zeichen.

Der Parameter beginnt mit dem Schlüsselwort "TO:", gefolgt von einem Leerzeichen und der Mail-Adresse zwischen spitzen Klammern, also z.B. "TO: <john.doe@nowhere.com>,"

**Hinweis** E-Mail-Adressen am FB-Eingang besitzen die folgende Syntax: "<mail@example.com>,"

#### **CC (in, ANY, optional)**

Mailadresse des Empfängers einer Mailkopie in Form eines ASCII-Strings mit demselben Format wie TO S.

Obwohl SMTP prinzipiell eine Liste von CC-Empfängern erlaubt, kann dem FB 490 nur eine Adresse übergeben werden.

#### **FROM (in, ANY, obligat)**

Mailadresse des Absenders in Form eines ASCII-Strings wie TO S, allerdings beginnend mit dem Schlüsselwort "FROM:".

Die FROM-Adresse ist nicht identisch mit dem obigen USERNAME.

Beantwortet der Empfänger der Mail diese mit "Reply", so wird die Antwortmail an die in diesem Parameter angegebene Adresse gesandt. Die Gültigkeit der FROM-Adresse wird nicht verifiziert, d.h. es ist prinzipiell möglich, hier beliebige Angaben zu machen.

#### **SUB (in, ANY, optional)**

Betreffzeile der Mail in Form eines ASCII-Strings wie z.B. "Fehler in der Anlage". (Das Schlüsselwort "SUBJECT:" wird vom FB 490 ergänzt.)

Fehlt SUB, so wird die Mail mit leerem Betreff verschickt.

#### **X\_PRIORITY (in, WORD, optional)**

Parameter, der die Dringlichkeit der Übermittlung der Mail enthält.

Mit Hilfe dieses Parameters werden die Felder X-PRIORITY bzw. IMPORTANCE der Mail gesetzt.

Gültige Werte für die X\_PRIORITY sind 1, 3 und 5:

Tabelle 3-2: Entsprechung der Werte für Vorrang und Wichtigkeit

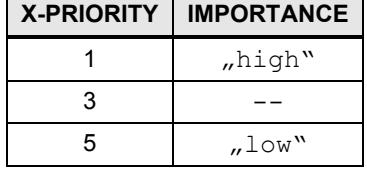

Eine Priorität von 3 entspricht einer "normalen" Wichtigkeit, bei diesem Wert wird das IMPORTANCE-Feld der Mail in der Regel weggelassen.

Bei allen anderen Werten (oder bei Nichtbenutzung des Parameters) werden keine X-PRIORITY/IMPORTANCE-Felder in die Nachricht eingetragen.

Beachten Sie, dass Mailserver nicht daran gebunden sind, in Abhängigkeit von der X-PRIORITY bzw. IMPORTANCE die Mailbeförderung zu priorisieren; in Wirklichkeit ignorieren die meisten Mailserver diese Felder schlichtweg.

#### **SENDER\_TIMEZ (in, STRING[6], optional)**

Die Zeitzone des sendenden Clients in Form eines Strings mit bis zu 6 ASCII-Zeichen, z.B. .+0200".

Während Uhrzeit und Datum der Sendung vom FB selbständig ermittelt werden,<sup>[1](#page-12-0)</sup> besitzt die S7-300/S7-400 CPU keine Möglichkeit, selbständig herauszufinden, in welcher Zeitzone sie sich befindet. Diese Daten müssen daher beim Aufruf des FBs übergeben werden.

Die Zeitzone gibt den Abstand der lokalen Uhrzeit von der "Universal Coordinated Time" UTC an. Der String besteht aus einem obligaten Vorzeichen "+" oder "-", gefolgt von zwei Ziffern für die Stunden und zwei weiteren Ziffern für die Minuten Abstand zur UTC.

Deutschland befindet sich während der Winterzeit in der Zone "+0100", in der Sommerzeit in der Zone "+0200".

Wird keine SENDER TIMEZ übergeben, oder ist die Länge des übertragenen Strings nicht gleich  $\overline{5}$  Zeichen, so nimmt der FB den Standardwert "+0100" an.

Es findet keine Überprüfung auf unplausible Werte (z.B. "+3599") statt.

#### **TEXT (in, ANY, optional)**

ASCII-String des zu übertragenden Nachrichtentextes.

Der String darf eine maximale Länge von 240 Zeichen nicht überschreiten.

Der Parameter darf weggelassen werden, es ist jedoch unzulässig, einen leeren String "" zu übergeben.

<span id="page-12-0"></span> $1$  Es gilt der Zeitpunkt, an dem die Mail an den FB 490 übergeben wird.

#### **ATTACHMENT (in, ANY, optional)**

Zeiger auf einen Speicherbereich, der als binäres MIME-Attachment<sup>[2](#page-13-0)</sup> an die Nachricht angehängt wird.

Das Attachment darf eine maximale Länge von 65534 Bytes nicht überschreiten.

Der Parameter kann weggelassen werden, es ist jedoch unzulässig, einen leeren String "" zu übergeben.

Wenn Sie kein Attachment verschicken, aber den Eingang trotzdem verschalten wollen, dann übergeben Sie einen NULL-Anypointer (Syntax: NULL; Aufbau: 16#0100 0000 0000 0000 0000).

**Hinweis** Es wird empfohlen mit einem temporären Anypointer zu arbeiten und diesen im Vorfeld des FB-Aufrufs von PN\_Mail zu belegen. Näheres zum Aufbau des Datentyps Any in der Online Hilfe des TIA Portals.

> Soll kein Anhang gesendet werden so kann ein NULL-Anypointer verschaltet werden (entweder NULL am Eingang oder mit dem ersten Byte 1 des Anypointers 16#01 und die restlichen neun Bytes 16#00).

#### **DEVICE\_ID (in, BYTE, optional)**

Hardware-ID, anhand derer bei einem WinAC-Rechner der Steckplatz identifiziert wird, über den die Anbindung an den SMTP-Server hergestellt wird.

Je nach verwendeter Hardware stehen auf WinAC-Rechnern verschiedene Steckplätze mit zusätzlichen Ethernet-Schnittstellen zur Verfügung. Der jeweils verwendete Steckplatz, über dessen Schnittstelle die Verbindung mit dem SMTP-Server hergestellt wird, muss dem FB bekannt sein, damit die SMTP-Kommunikation reibungsfrei ablaufen kann.

Es gibt mehrere Optionen:

- Wird der FB auf einem WinAC-Rechner eingesetzt, so muss dieser Parameter übergeben werden. Sein Wert ist dann gleich dem Index des Slots, der im Station Configurator für die SMTP-Kommunikation konfiguriert wurde.
- In allen anderen Fällen bleibt der Parameter leer, und der FB ermittelt anhand der MLFB des Geräts die Schnittstellenkonfiguration.

#### **COM\_RST (in/out, BOOL)**

Flag mit dem ein Reset des FB ausgelöst wird.

Das Flag wird durch den FB selbständig zurückgesetzt, wenn der Reset abgearbeitet wurde.

Für Details des Resets, vgl. [3.2.4.](#page-14-0)

#### **BUSY (out, BOOL)**

Flag, das anzeigt, ob gerade ein Mailübertragungsvorgang läuft. BUSY besitzt der Wert "1" ab dem Moment, in dem der Übertragungsvorgang gestartet wurde, bis zu seinem Abschluss, ansonsten den Wert "0"

#### **DONE (out, BOOL)**

Flag, "1" signalisiert, dass eine Mailübertragung erfolgreich abgeschlossen wurde.

<span id="page-13-0"></span> $2$  MIME = "Multi-Purpose Internet Mail Enhancement"

#### **ERROR (out, BOOL)**

Flag, gibt an, ob während der Mailverarbeitung ein Fehler aufgetreten ist. Bei einem aufgetretenen Fehler steht der Wert "1" nur für einen Zyklus an und wird danach wieder auf "0" zurückgesetzt.

Detaillierte Fehlercodes werden von STATUS bzw. SFC\_STATUS (s.u.) geliefert.

#### **STATUS (out, INT)**

Statuscode des FB 490

Dieser Wert gibt den augenblicklichen Status des FB 490 an. Dabei kann es sich sowohl um einen normalen Betriebszustand als auch um eine Fehlermeldung im Rahmen der Mailübertragung bzw. eine durchgereichte, vom SMTP-Server empfangene Fehlermeldung handeln.

Der Wert liegt nur für einen Zyklus an und wird danach wieder auf "0" zurückgesetzt.

#### **SFC\_STATUS (out, INT)**

Statuscode eines aufgerufenen SFC

Durchgereichter Status eines vom FB 490 aufgerufenen SFC. Dieser Code kann ebenso zur Fehleranalyse benutzt werden. Ein zu großer als Attachment übergebener Speicherbereich kann sich z.B. in einem Fehler beim Aufruf des SFC 20 "BLKMOV" äußern.

Der Wert liegt nur für einen Zyklus an und wird danach wieder auf "0" zurückgesetzt.

#### **3.2.4 Reset des FB 490**

<span id="page-14-2"></span><span id="page-14-0"></span>Durch Setzen des Parameters COM\_RST wird ein Reset des Funktionsbausteins 490 ausgelöst. Dieser Reset hat folgende Funktionen:

- x Vor dem ersten Einsatz des FB muss der Reset durchgeführt werden, um den FB zu initialisieren.
- Außerdem kann es notwendig sein, den FB zurückzusetzen, falls sich während der SMTP-Kommunikation ein Verbindungsabriss ereignet hat, oder falls ein anderes unvorhergesehenes Ereignis eingetreten ist. (Der FB reagiert jedoch auf die meisten Fehlerfälle selbständig mit einem Reset, spätestens wenn die im Watchdog eingestellte Übertragungsfrist abgelaufen ist.)
- Schließlich wird durch einen Reset die Übernahme neuer Parametersätze erzwungen.

Aus Gründen der Performance und Datenkonsistenz wird nämlich nicht bei jedem Aufruf des FB 490 der komplette, dem FB übergebene Parametersatz in den Instanzdatenbaustein des FB übernommen[.](#page-14-1)<sup>3</sup> Stattdessen werden die folgenden Parameter nur dann im Instanz-DB aktualisiert, wenn der FB mit einem Reset aufgerufen wird:

- **USERNAME**
- x PASSWORD
- $\cap$   $\cap$

<span id="page-14-1"></span><sup>3</sup> Da sich die Abarbeitung eines Mail-Sendeauftrags über etliche CPU-Zyklen erstreckt, wäre die Gefahr von Dateninkonsistenzen hoch, falls z.B. inmitten der Mailübertragung der Inhalt der Puffer für Texte oder Attachments geändert werden würde.

- **TEXT**
- x ATTACHMENT
- <span id="page-15-2"></span><span id="page-15-0"></span>DEVICE ID

#### **3.2.5 Mailübertragung**

#### **Ablauf der Übertragung**

Die Mailübertragung wird initiiert, sobald der FB 490 einen Wechsel des Wertes des Parameters von 0 nach 1 registriert.

Solange die Mailübertragung andauert, liegt an BUSY der Wert 1 an, und STATUS bzw. SFC\_STATUS geben die jeweils aktuellen Werte des FB 490 bzw. von diesem aufgerufener Systembausteine wieder.

Ist die Übertragung abgeschlossen, so fällt BUSY auf 0 zurück, und DONE sowie ggf. ERROR werden gesetzt.

Die folgende Tabelle zeigt die möglichen Kombinationen der Werte von BUSY, DONE und ERROR im Überblick:

| <b>BUSY</b> | <b>DONE</b> | <b>ERROR</b> | Zustand.                                                                             |
|-------------|-------------|--------------|--------------------------------------------------------------------------------------|
|             |             | 0            | Es liegt kein Sendeauftrag an                                                        |
|             | --          |              | Abarbeitung des Sendeauftrags läuft                                                  |
| 0           |             | 0            | Sendeauftrag erfolgreich abgeschlossen                                               |
| 0           | 0           |              | Sendeauftrag mit Fehlermeldung abgebrochen (vgl. Werte<br>VON STATUS und SFC STATUS) |

Tabelle 3-3

#### **Erfolg der Übertragung**

Der FB übergibt dem SMTP-Server die Mail zur weiteren Übertragung, und mit dieser Übergabe ist auch der Sendevorgang des FB 490 abgeschlossen.

Das ist nicht gleichbedeutend damit, dass die Mailübermittlung erfolgreich verlaufen ist. Vielmehr erhält der FB überhaupt kein Feedback darüber, ob und wann die Mail den oder die Empfänger erreicht hat. Eine Überprüfung des Sendeerfolgs ist nur durch einen Blick in das Empfängerpostfach (bzw. das Log des SMTP-Servers) möglich.

#### **3.2.6 Fehlermeldungen für den FB 490: Werte der Zustandsvariablen "STATUS" und "SFC\_STATUS"**

<span id="page-15-1"></span>Die folgende Tabelle liefert einen Überblick über die Werte, die die Parameter STATUS und SFC\_STATUS annehmen können. Sie finden außerdem Hinweise in der Tabelle, wie Sie auf aufgetretene Fehler reagieren können.

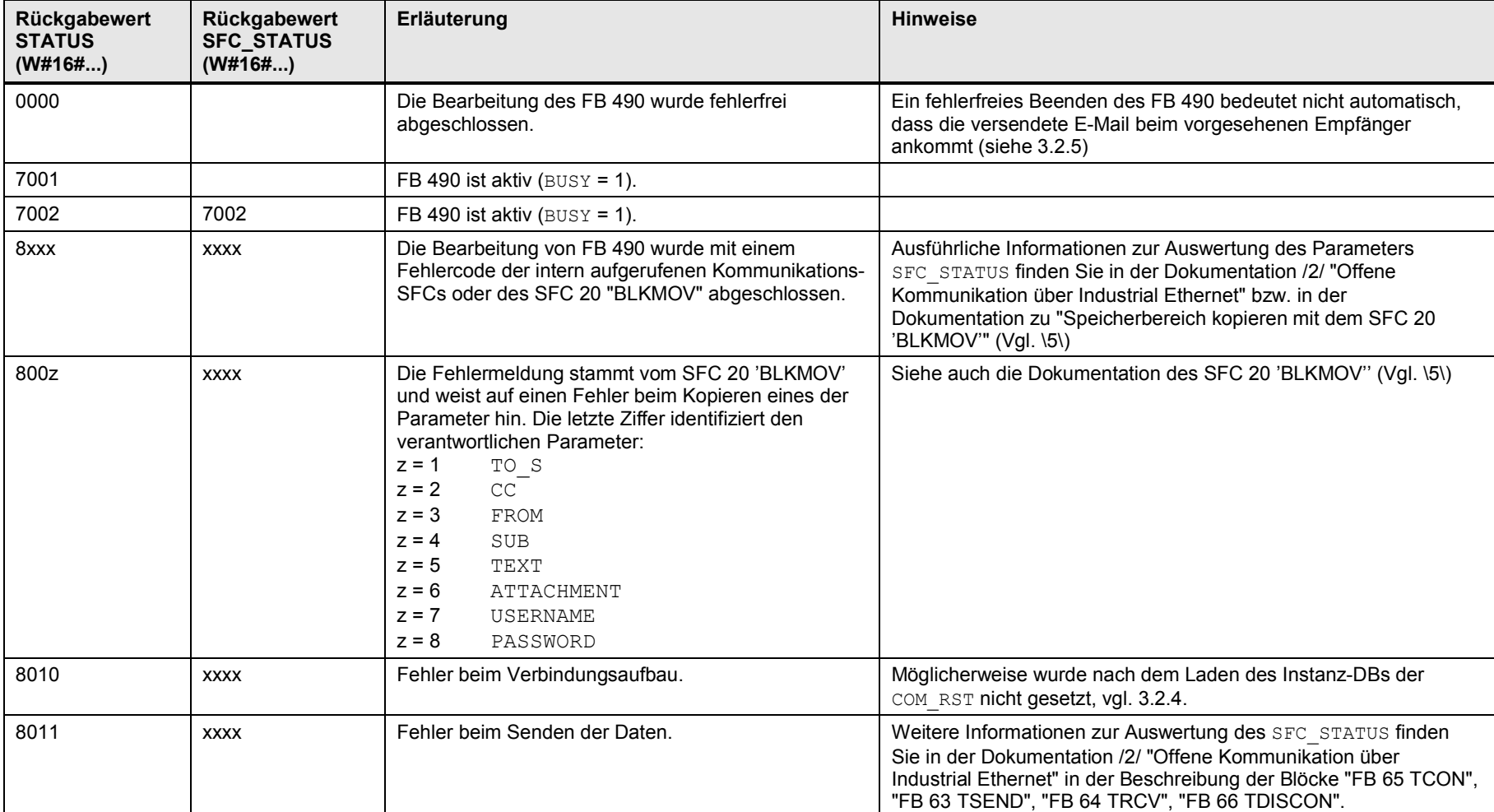

Tabelle 3-4

E-Mail-Versand mit Komm.-Bausteinen L-wain-versand filt Normin.-Badsteinen<br>1.5, Beitrags-ID: 46817803 17

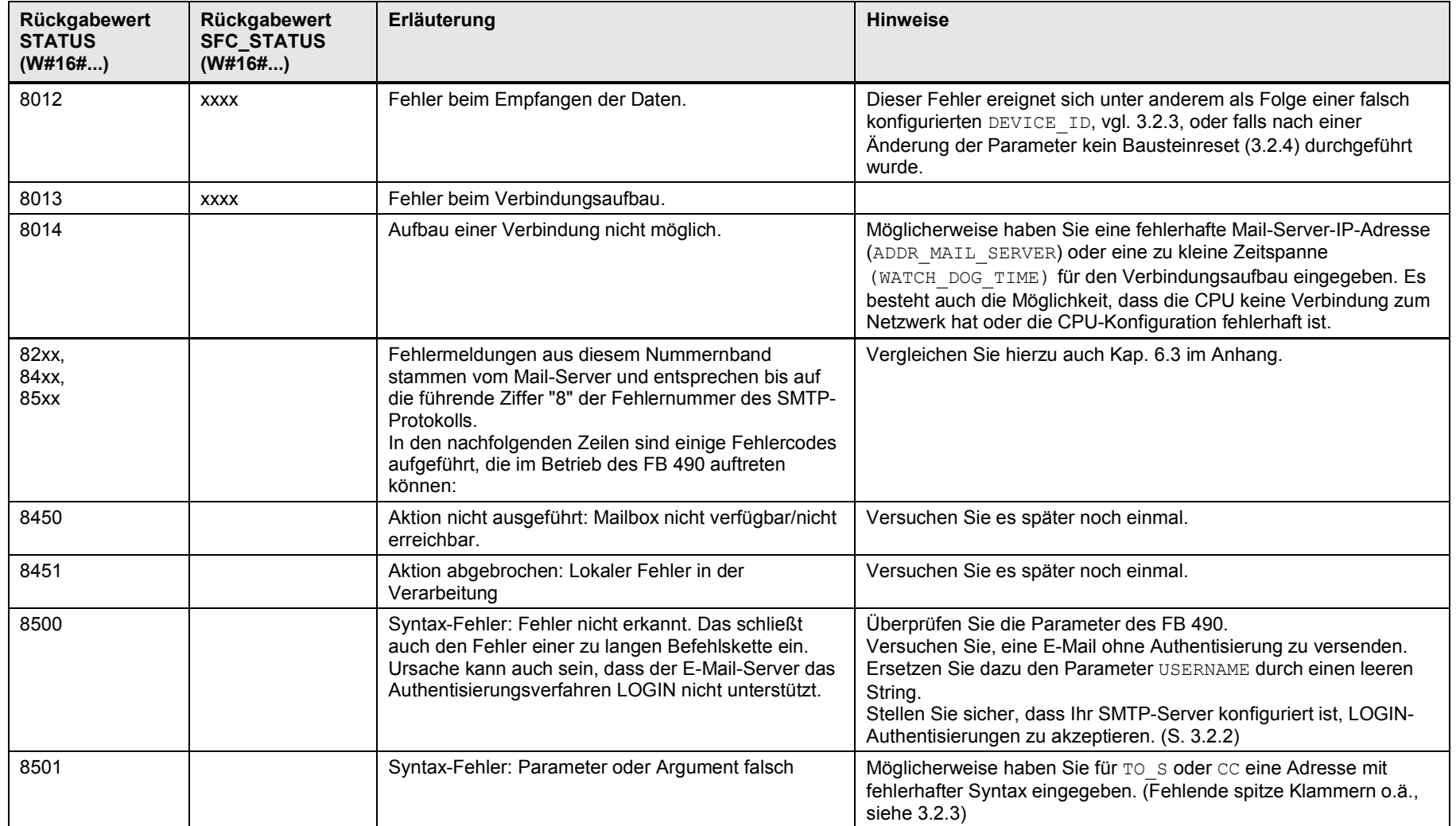

#### 3 Funktionsmechanismen dieser Applikation

3.2 Funktionalität des FB 490

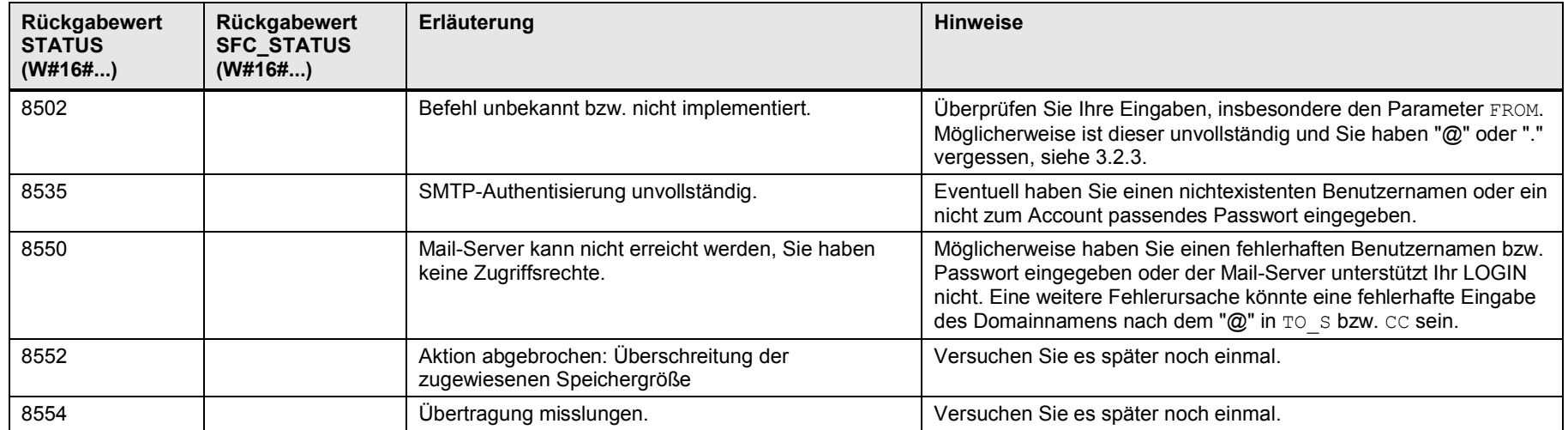

4.1 Hardwareaufbau (beispielhaft)

## **4 Installation und Inbetriebnahme**

### **4.1 Hardwareaufbau (beispielhaft)**

<span id="page-19-4"></span><span id="page-19-1"></span><span id="page-19-0"></span>Abbildung 4-1

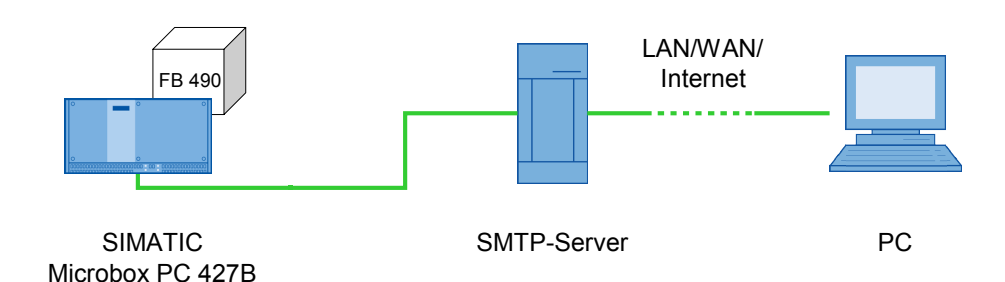

[Abbildung 4-1](#page-19-4) zeigt beispielhaft den Hardwareaufbau für die mitgelieferte Applikation. Ihr Aufbau kann sich von diesem deutlich unterscheiden.

### **4.2 Installation der STEP 7-Projektierung**

<span id="page-19-2"></span>Installieren Sie das STEP 7-Projekt wie üblich auf Ihrer Anlage. Falls die von Ihnen verwendete Hardware mit dem Beispielprojekt übereinstimmt, müssen Sie keine weiteren Maßnahmen vornehmen.

Ansonsten kopieren Sie den FB 490 und die davon abhängigen Bausteine in ihr neues Projekt, und passen die Projektierung wie nötig an.

**ACHTUNG** Laden Sie keine geänderte Projektierung auf die SPS herunter, solange ein Mailübertragungsvorgang läuft (d.h. solange REQ oder BUSY ungleich 0 sind). Anderenfalls wird möglicherweise kein korrekter Verbindungsabbau durchgeführt, so dass Kommunikationsressourcen dauerhaft belegt bleiben. Dies kann wiederum zu einem undefinierten Zustand bei den TCP/IP-Kommunikationsfunktionen und einem Nichtzustandekommen der Verbindung führen.

## **4.3 Herstellung einer Internet-Verbindung zum SMTP-Server**

<span id="page-19-3"></span>Die Funktion des FB 490 hängt davon ab, dass eine Internet-Verbindung zu einem von Ihnen gewählten SMTP-Server existiert. Stellen Sie diese Verbindung mit einer der üblichen Methoden her.

Achten Sie darauf, dass auf dem SMTP-Server ein Account eingerichtet ist, dessen Zugangsdaten mit jenen übereinstimmen, mit denen Sie den FB 490 füttern. Dies ist insbesondere wichtig, falls der SMTP-Server nicht "offen" ist, d.h. falls er keine anonyme Weiterleitung von Nachrichten erlaubt.

#### **HINWEIS** Für Details zur Konfiguration Ihrer Internetverbindung, ziehen Sie die Unterlagen Ihres Internetdienstanbieters (ISP) zu Rate, und folgen Sie den dort vorgegebenen Abläufen!

4.3 Herstellung einer Internet-Verbindung zum SMTP-Server

**HINWEIS** Achten Sie darauf, dass der von Ihnen gewählte SMTP-Server konfiguriert ist, eines der Authentifizierungsverfahren zu akzeptieren, die der FB 490 unterstützt (vgl. [3.2.2](#page-10-0))!

## **5 Steuern und Beobachten des Beispiels**

### **5.1 Nutzung von Datenbausteinen und Variablentabelle**

<span id="page-21-1"></span><span id="page-21-0"></span>Das beigefügte Projektierungsbeispiel können Sie steuern, indem Sie die Werte des DB 2 bzw. der in der Variablentabellen VAT\_2 bereitgestellten Merker anpassen. Die Variablentabelle VAT 2 bietet Ihnen darüber hinaus die Möglichkeit, die Abarbeitung des Mailversands zu verfolgen und die Ergebnisse zu kontrollieren.

Die Inhalte des DB 2 werden vom FB 1 als Parameter für den Aufruf des FB 490 verwendet. Zum Format der Parameter im Einzelnen, vergleichen Sie mit Kap. [3.2.3](#page-10-1).

Figure 5-1: DB 2

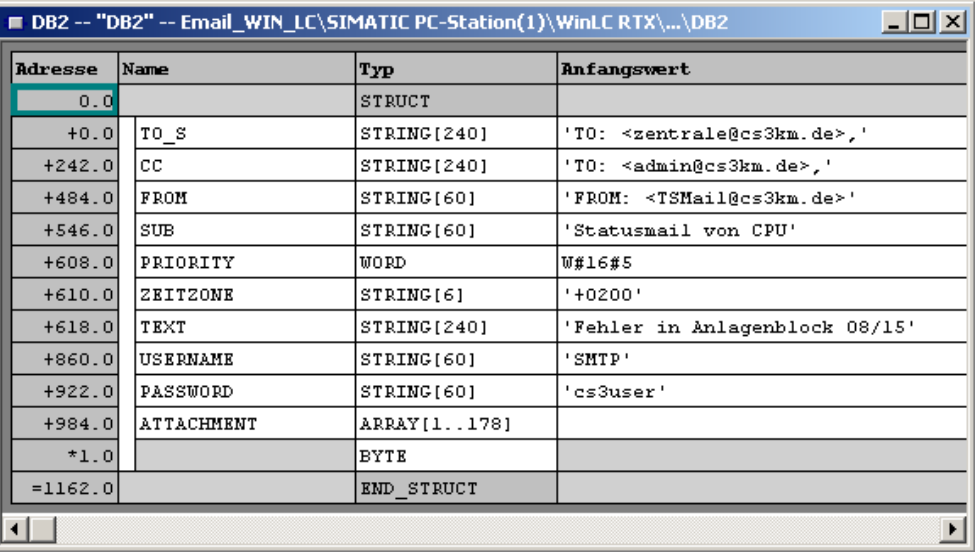

Die Werte für USERNAME und PASSWORD unterscheiden sich bei Ihnen vermutlich und müssen den Accounts, die auf dem von Ihnen verwendeten SMTP-Server eingerichtet wurden, entsprechen.

Eine Reihe von Parametern für den FB 490 werden nicht dem DB 2 entnommen, sondern direkt übergeben, und zwar unter anderem das Flag, das den Mailversand auslöst (REQ, befüllt aus , Req'), sowie die Adresse des SMTP-Mail-Servers (ADR\_MAIL\_SERVER).

#### 5.1 Nutzung von Datenbausteinen und Variablentabelle

Abb. 5-2: FB 1

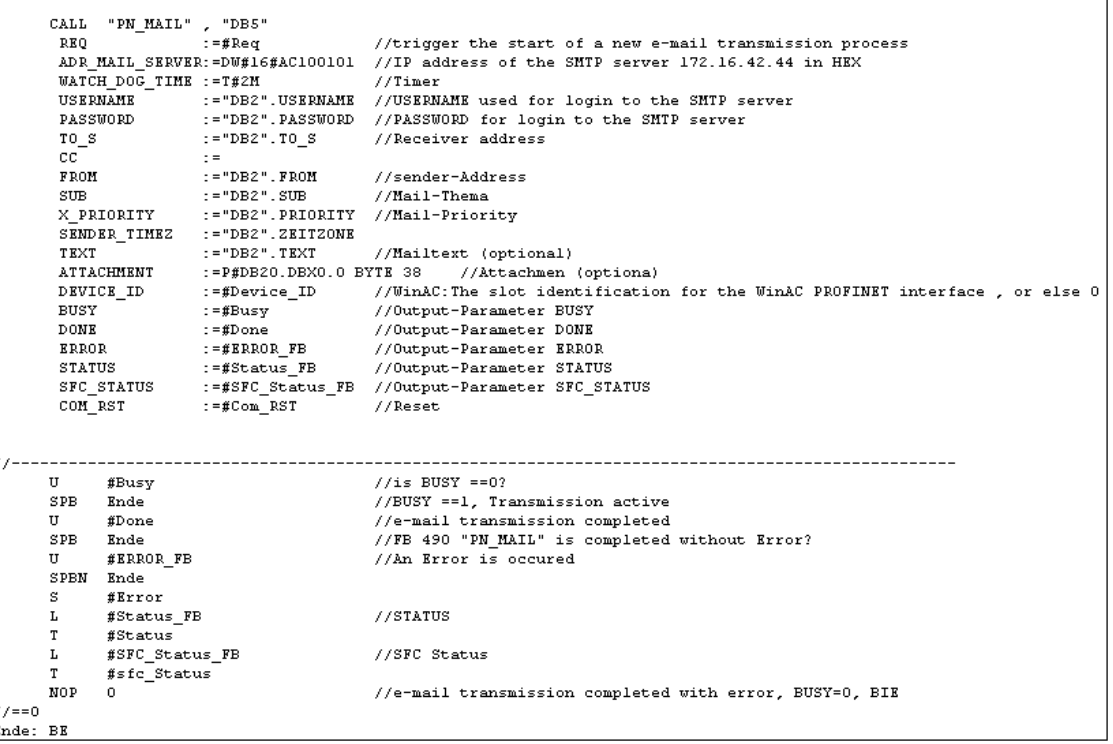

Der dem Aufruf des FB 1 folgende Programmabschnitt dient zur permanenten Fixierung von Fehlermeldungen, die normalerweise nur einen Zyklus lang anliegen und ansonsten nach dem nächsten CPU-Zyklus wieder überschrieben worden wären: Falls ein Fehler aufgetreten ist (ERROR FB), dann wird das Flag , Error' gesetzt und die Werte für STATUS und SFC\_STATUS werden in die Worte DB100.DBW4 bzw. DB100.DBW6 kopiert.

[Abb. 5-3](#page-23-0) zeigt die Variablentabelle VAT\_2 während der Abarbeitung eines Mailversandauftrags.

#### 5.1 Nutzung von Datenbausteinen und Variablentabelle

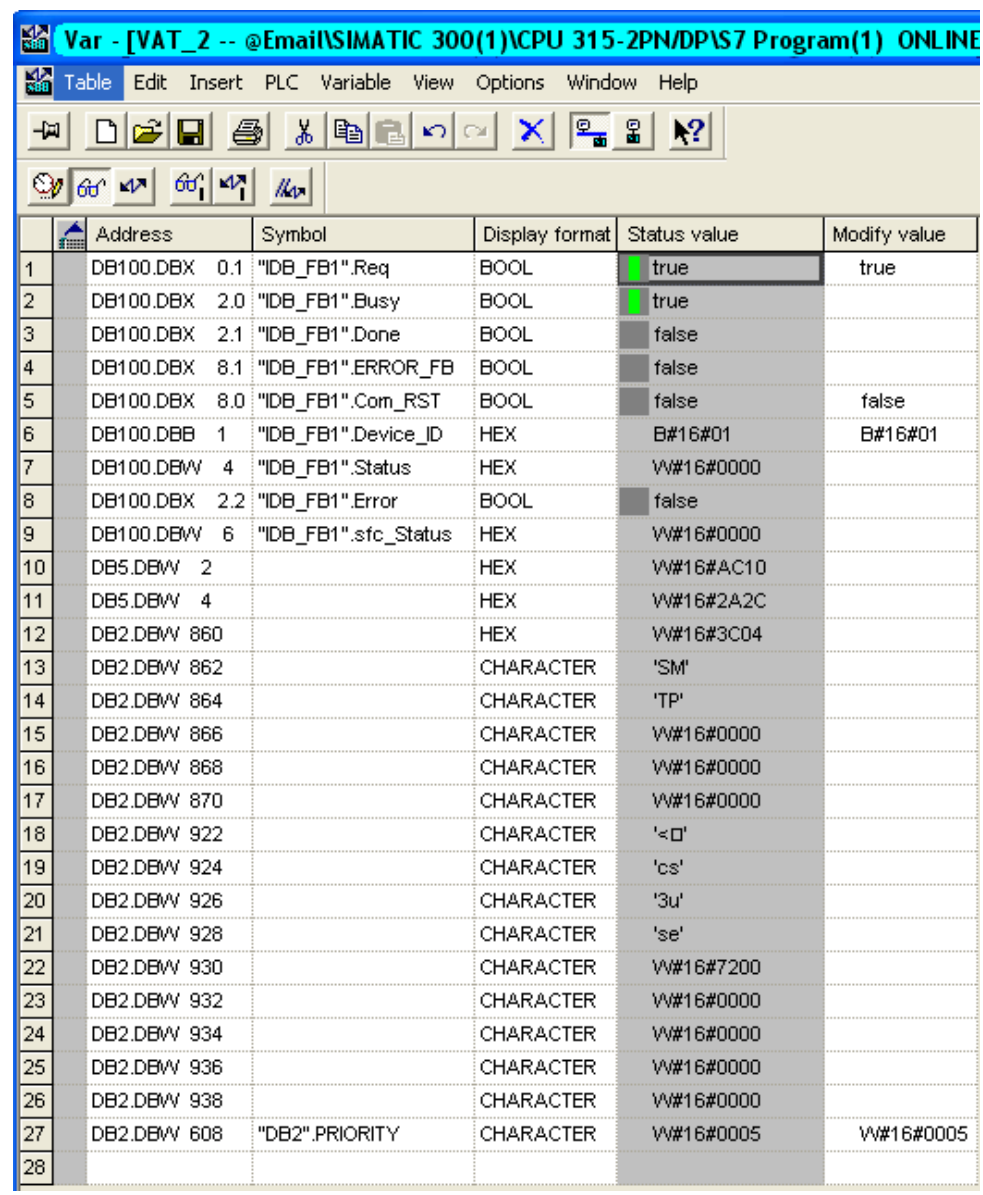

<span id="page-23-0"></span>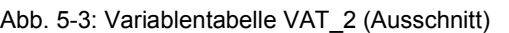

Die Einträge der Variablentabelle bedeuten im Einzelnen:

Tabelle 5-1

| Zeile | Speicherbereich | <b>Bedeutung</b>                                                              | Im Beispiel                       |
|-------|-----------------|-------------------------------------------------------------------------------|-----------------------------------|
|       | DB100.DBX0.1    | $REO = TRUE \rightarrow Start$ einer neuen<br>Mailübertragung anstoßen        | Übertragung gestartet             |
| 2     | DB100.DBX2.0    | $BUSY = TRUE \rightarrow Mail\ddot{\omega}$ between $B \ddot{\omega}$         | Übertragung läuft                 |
| 3     | DB100.DBX2.1    | $DONE = TRUE \rightarrow Mail\ddot{\omega}bertragung$<br>abgeschlossen        | Übertragung noch nicht<br>beendet |
| 4     | DB100.DBX8.1    | $ERROR = TRUE \rightarrow Mail\ddot{\omega}$ bertragung mit Fehler<br>beendet | Es liegt kein Fehler an           |
| 5     | DB100.DBX8.0    | COM RST=TRUE $\rightarrow$ Reset des FB<br>durchführen                        |                                   |
| 6     | DB100.DBB1      | DEVICE ID der verwendeten Hardware                                            | $n^{\mathbf{1}^{\mathbf{w}}}$     |

#### 5 Steuern und Beobachten des Beispiels

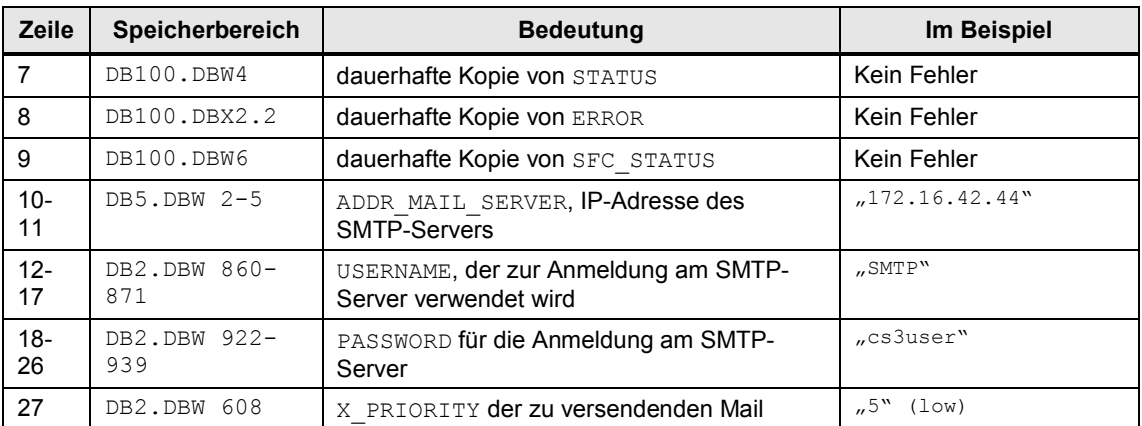

5.1 Nutzung von Datenbausteinen und Variablentabelle

Zu den Bedeutungen der einzelnen Parametern des FB 490, siehe auch [3.2.3](#page-10-1)

## **5.2 Mailversand mit Hilfe des SMTP-Bausteins FB 490**

<span id="page-25-0"></span>Um eine Mail an den SMTP-Server zu verschicken, nachdem Sie diesen entsprechend konfiguriert haben, nehmen Sie folgende Schritte vor:

Tabelle 5-2

<span id="page-25-1"></span>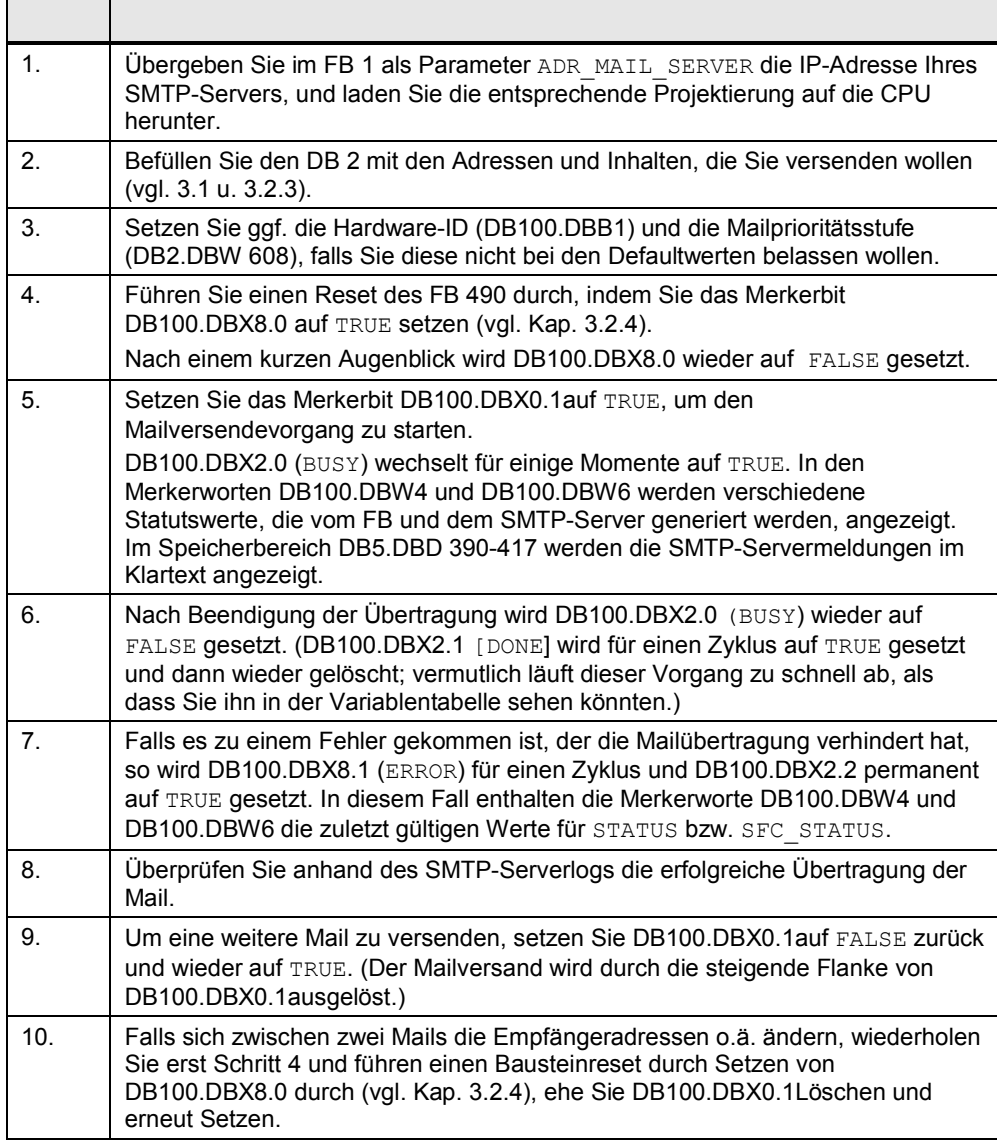

[Abb. 5-4](#page-26-0) zeigt eine mit Hilfe des FB 490 generierte und übertragene Mail.

#### 5.2 Mailversand mit Hilfe des SMTP-Bausteins FB 490

<span id="page-26-0"></span>Abb. 5-4: Beispiel für eine übertragene MailX-UIDL-JANA-SERVER: 76843341.1290520549@Jana-Server<br>FROM: <TSMail@cs3km.de><br>TO: <zentrale@cs3km.de> SUBJECT: Statusmail von CPU X-PRIORITY: 5<br>X-PRIORITY: 5<br>IMPORTANCE: low<br>DATE: Tue, 23 Nov 2010 14:57:59 +0200<br>MIME-Version: 1.0 Content-TYPE: multipart/mixed; boundary="-" Content-TYPE: text/plain; Fehler in Anlagenblock 08/15

----<br>Content-Type: application/octet-stream; name="Attachment.bin"<br>Content-Transfer-Encoding:BASE64<br>Content-Disposition: attachment; filename="Attachment.bin"

AA8/rDyfGRVEYXMgaXN0IGVpbiBNZWxkZXRleHQAAAAAAGCACYC=

## **6 Anhänge**

### **6.1 SMTP-Befehle: Minimaler Befehlssatz**

<span id="page-27-1"></span><span id="page-27-0"></span>Der Befehlssatz, den SMTP-Server verstehen müssen, ist begrenzt. Eine Minimalimplementierung ist bereits mit nur acht verschiedenen Kommandos möglich:

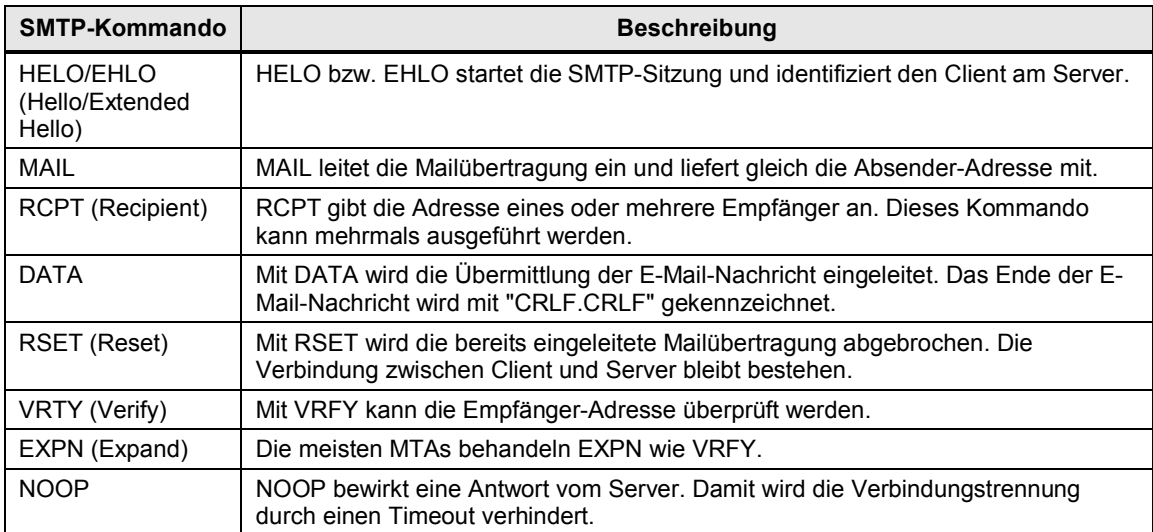

Tabelle 6-1: Minimaler Befehlssatz für einen SMTP-Server

### **6.2 Ablauf einer SMTP-Verbindung zwischen Client und Server**

<span id="page-27-2"></span>Die folgende Tabelle zeigt beispielhaft den Nachrichtenverkehr der beim Versenden einer Mail zwischen dem Client und seinem Server zustande kommt.

Die Befehle wie auch der eigentliche Mail-Inhalt werden in Form von ASCII-Textkommandos ausgetauscht. Dadurch (und durch die Verwendung relativ großzügiger Timeouts) ist es möglich, einen Mailversand "von Hand" durchzuführen, indem mit einem Server eine Telnet-Verbindung aufgebaut wird, bei der die folgenden Mailkommandos über das Terminal eingegeben werden.

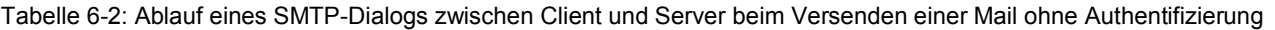

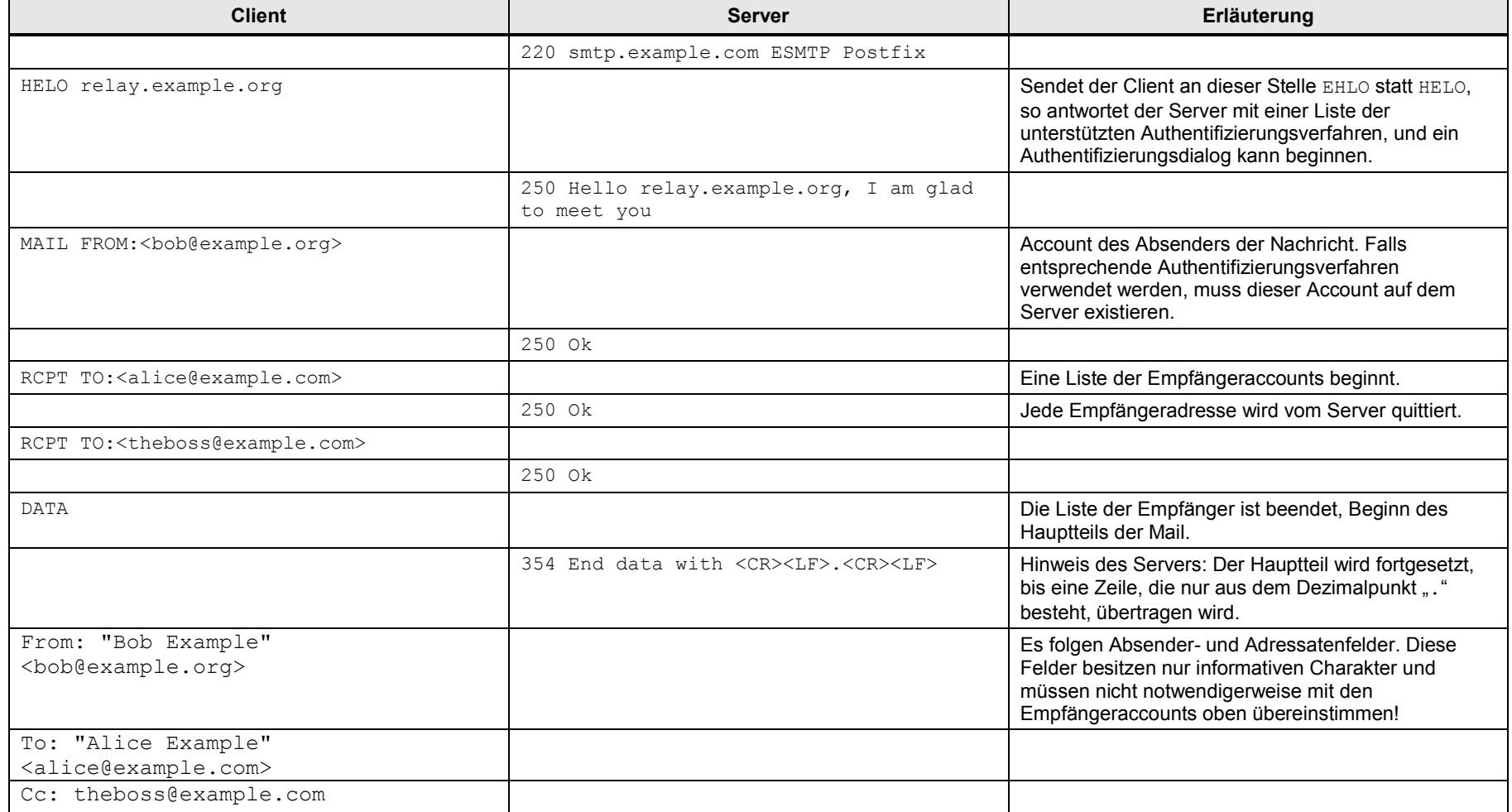

E-Mail-Versand mit Komm.-Bausteinen L-wain-versand filt Normin.-Badsteller<br>1.5, Beitrags-ID: 46817803 29

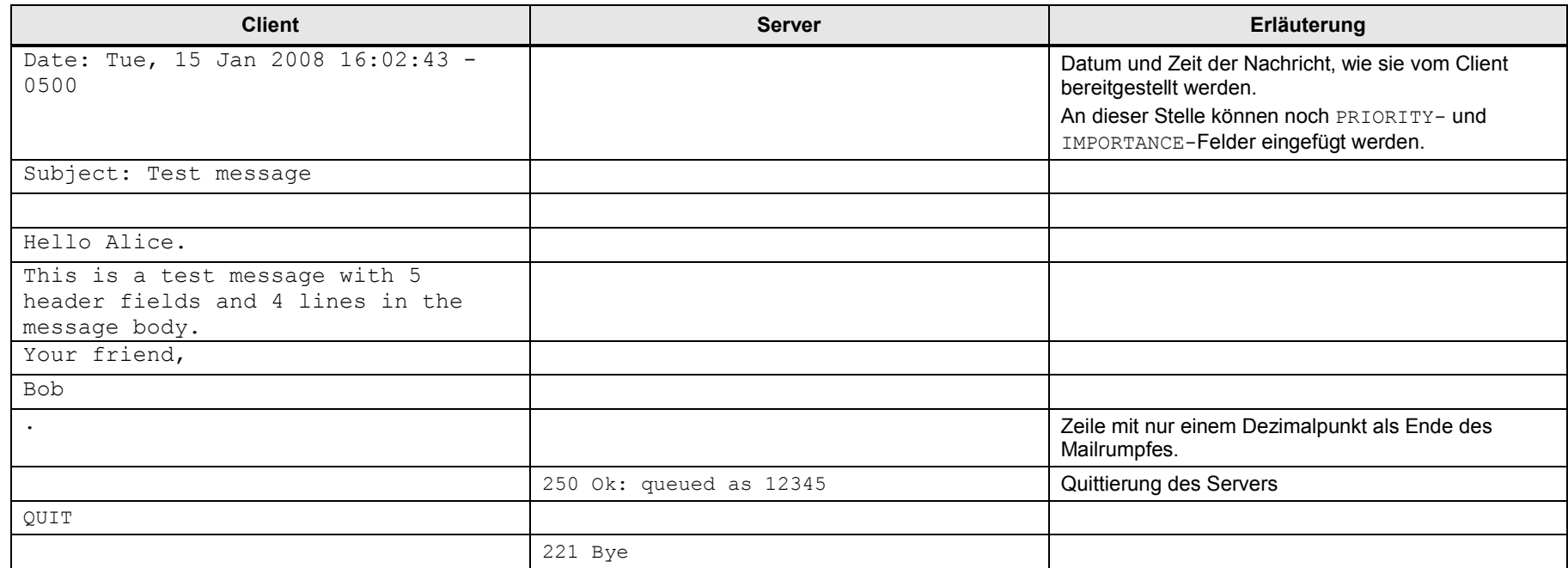

### **6.3 Status- und Fehlermeldungen eines SMTP-Servers**

<span id="page-30-0"></span>In der Abwicklung des Mailverkehrs sendet der SMTP-Server alle Status- bzw. Fehlermeldungen in Form einer dreistelligen dezimalen Nummer, gefolgt von der Beschreibung im Klartext. Eine solche Meldung hat z.B. die Form

354 End data with .

Die Nummer "354" beschreibt den Serverstatus (in diesem Fall: Der Server ist bereit, den Body der Mail zu empfangen), während der Rest der Zeile ein Hinweis für einen möglichen menschlichen Bediener auf Client-Seite ist. (Hier: Die Übermittlung des Mail-Bodys wird beendet, indem eine Zeile bestehend aus nur einem Dezimalpunkt "." eingegeben wird.)

Zur Auswertung des SMTP-Serverstatus genügt die Kenntnis der Statusnummer.

Die Kategorie der Statusnummern wird durch ihre erste Ziffer angezeigt:

- x 2xx: Positive Antwort, der Befehl wurde ausgeführt
- 3xx: Positive Antwort, der Server braucht aber noch weitere Angaben für die erfolgreiche Ausführung
- 4xx: "Vorübergehender" Fehler, z.B. keine Verbindung verfügbar. Möglicherweise tritt der Fehler bei einem erneuten Versuch nicht mehr auf
- x 5xx: Dauerhafter Fehler, z.B. Kommando nicht verstanden. Wiederholung desselben Kommandos verspricht keine Besserung.

Tabelle 6-3: SMTP-Serverstatuscodes

| Status-<br>Code | <b>Beschreibung Englisch</b>                                                                                                    | <b>Beschreibung Deutsch</b>                                                                 |
|-----------------|----------------------------------------------------------------------------------------------------|---------------------------------------------------------------------------------------------|
| 211             | System status, or system help reply.                                                                                                    | System-Status oder System-Hilfe.                                                            |
| 214             | Help message.                                                                                                    | Hilfe - Informationen zum Ausführen<br>eines Kommandos.                                     |
| 220             | Domain service ready. Ready to start TLS.                                                                                                    | Server bereit.                                                                              |
| 221             | Domain service closing transmission channel.                                                                                                    | Server beendet Verbindung.                                                                  |
| 250             | OK, queuing for node <i>node</i> started. Requested mail<br>action okay, completed.                                                                     | Kommando ausgeführt.                                                                        |
| 251             | OK, no messages waiting for node node. User not<br>local, will forward to forwardpath.                                                                  | Keine lokale Mailbox; Weiterleitung an<br>"forward-path".                                   |
| 252             | OK, pending messages for node node started.<br>Cannot VRFY user (e.g., info is not local), but will<br>take message for this user and attempt delivery. | Überprüfung der Empfängeradresse<br>nicht möglich; Die Nachricht wird<br>dennoch versendet. |
| 253             | OK, messages pending messages for node node<br>started.                                                                                                 |                                                                                             |
| 354             | Start mail input; end with <crlf>.<crlf>.</crlf></crlf>                                                                                                 | Starte Empfang der Mail; Beenden mit<br>"CRLF". "CRLF".                                     |
| 355             | Octet-offset is the transaction offset.                                                                                                    |                                                                                             |
| 421             | Domain service not available, closing transmission<br>channel.                                                                                          | Service nicht verfügbar; Verbindung<br>wird beendet.                                        |
| 432             | A password transition is needed.                                                                                                    |                                                                                             |
| 450             | Requested mail action not taken: mailbox<br>unavailable. ATRN request refused. <sup>4</sup>                                                             | Aktion nicht ausgeführt - Mailbox nicht<br>verfügbar.                                       |

<span id="page-30-1"></span><sup>4</sup> ATRN: "Authenticated Turn", ein Verfahren zum Mailversand bei Verwendung dynamischer IP-Adressen. Wird auch als ODMR ("On-Demand Mail Relay") bezeichnet.

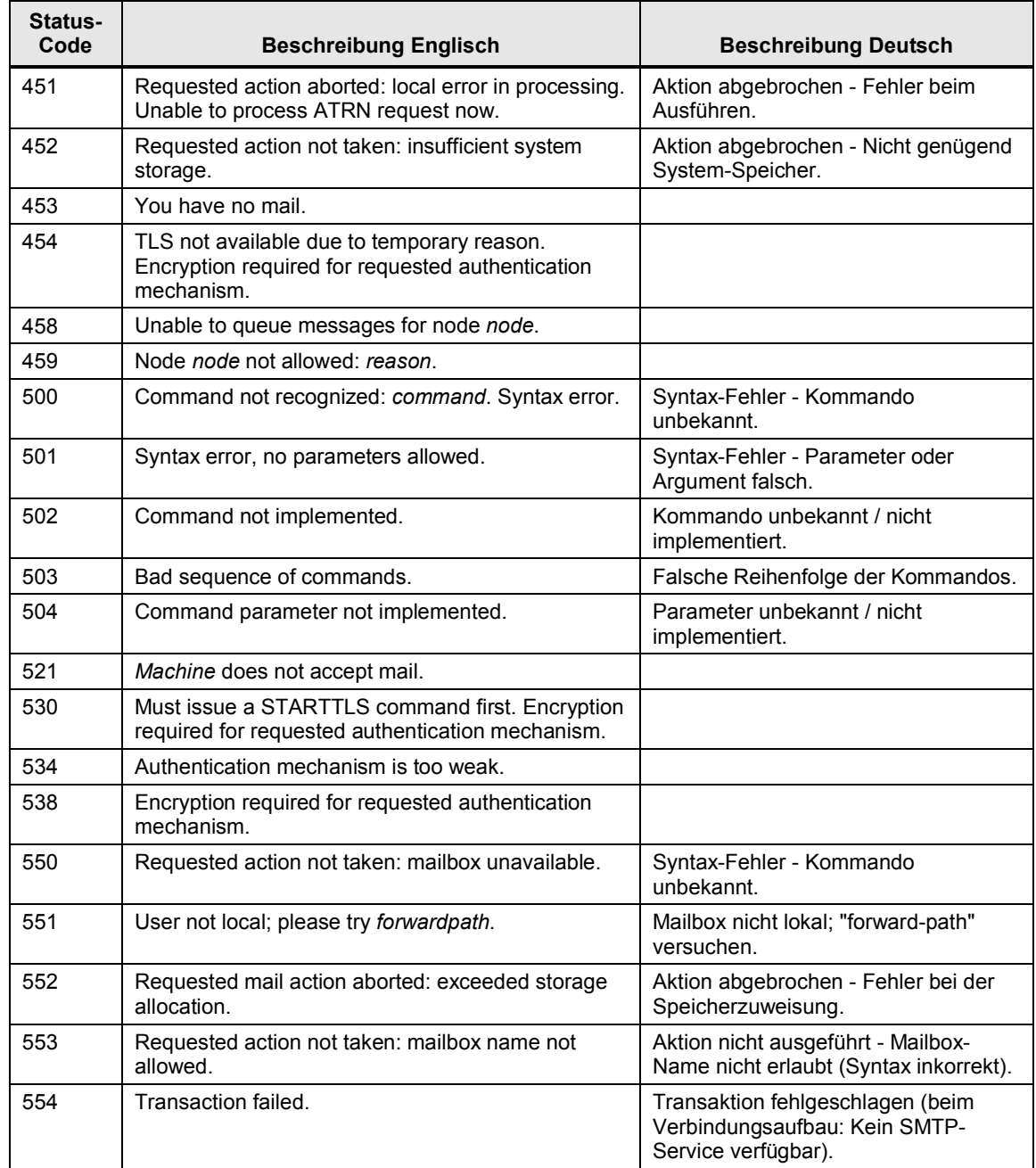

## **7 Literaturhinweise**

## **7.1 Literaturangaben**

<span id="page-32-1"></span><span id="page-32-0"></span>Diese Liste ist keinesfalls vollständig und spiegelt nur eine Auswahl an geeigneter Literatur wieder.

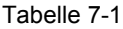

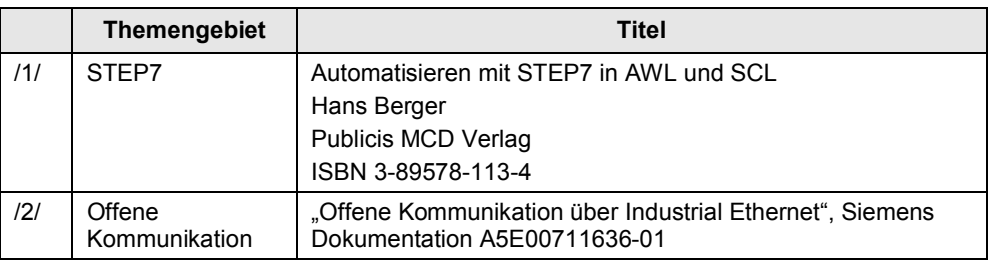

## **7.2 Internet-Link-Angaben**

<span id="page-32-2"></span>Diese Liste ist keinesfalls vollständig und spiegelt nur eine Auswahl an geeigneten Informationen wider.

Tabelle 7-2

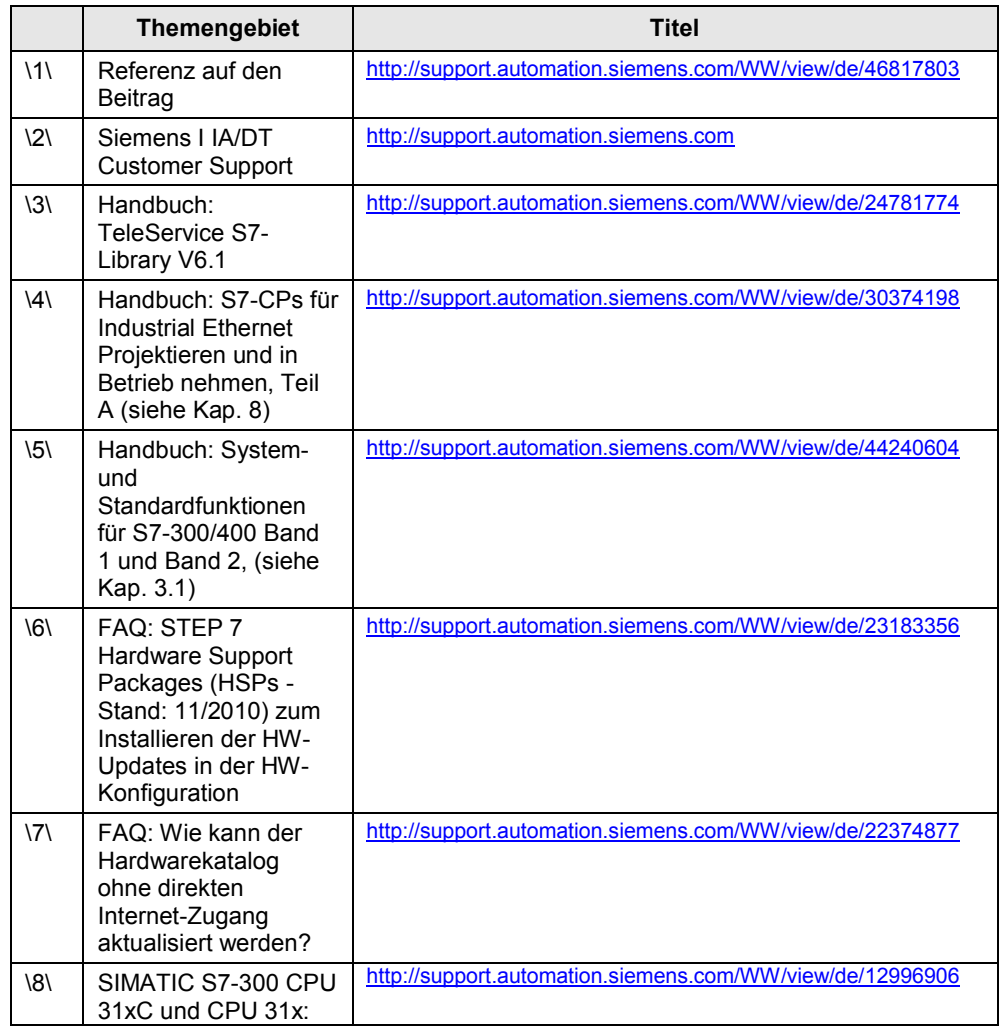

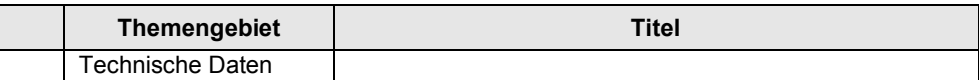

### **7.2.1 Relevante RFCs**

<span id="page-33-0"></span>SMTP wurde in einer Reihe von RFCs ("Requests for Comments"; von der Internet Engineering Task Force veröffentlichte Richtlinien, Definitionen und Normierungsvorschläge) formalisiert.

Die wichtigsten diesbezüglichen RFCs sind:

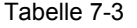

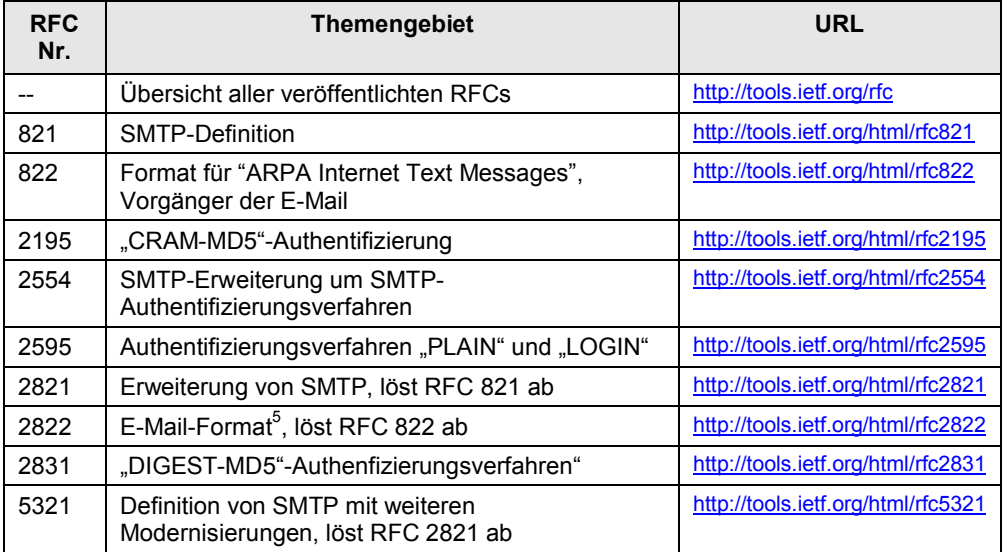

## **8 Historie**

#### <span id="page-33-1"></span>Tabelle 8-1

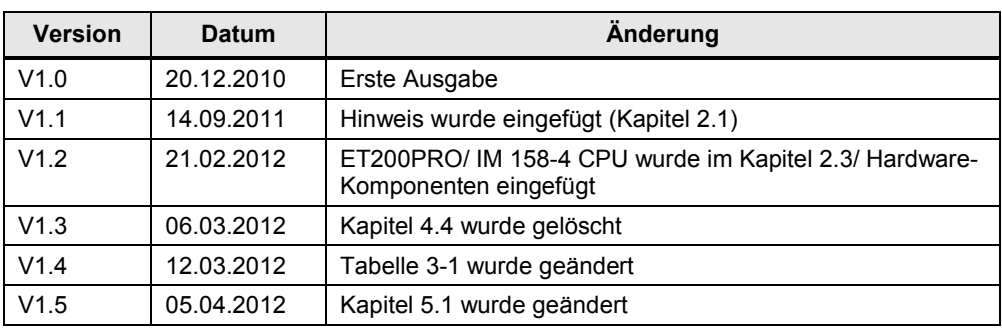

<span id="page-33-2"></span><sup>&</sup>lt;sup>5</sup> Hier noch als "Internet Message Format" bezeichnet